3901 Hoyt Avenue ■ Everett, WA 98201 ■ 425-259-0966

# **Patient Guide: Behavioral Health Video Visits**

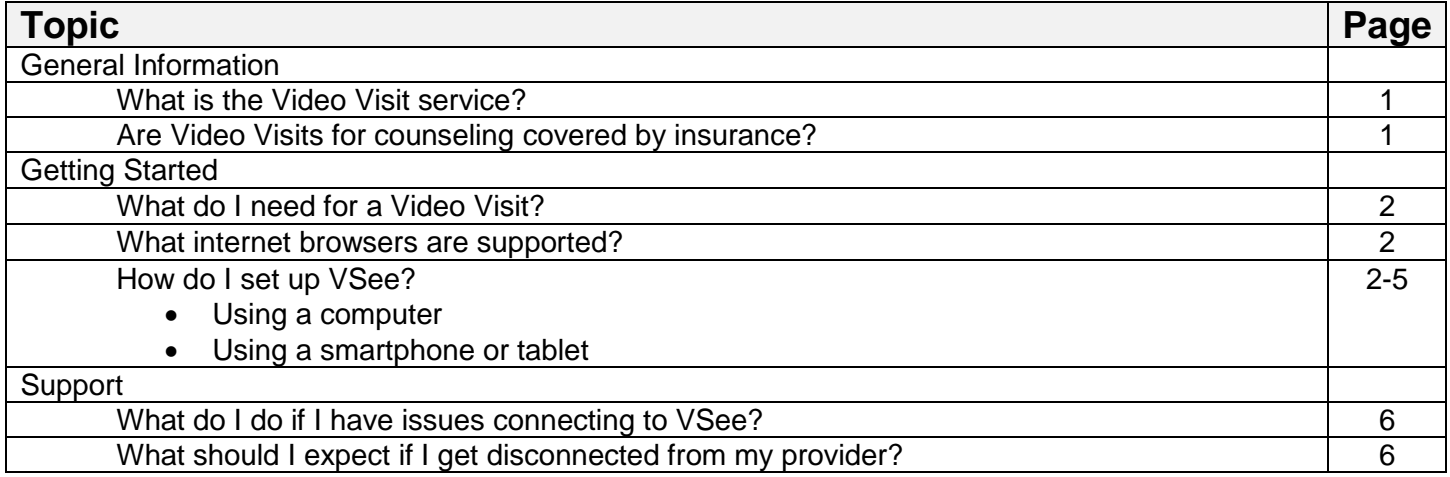

## **General Information**

### **What is the Video Visit service?**

Select Mental Health Counselors and Psychologists at Everett Clinic Center for Behavioral Health offer therapy sessions via a video visit for their returning patients. A video visit, sometimes referred to as "telehealth" is an online video appointment with your provider. All you need is a computer, tablet or smart phone and internet. You can see your provider through your own device from anywhere in Washington State. To find out whether your provider offers this service or for any other questions, **please talk to your provider or call our office at 425-339-5453.**

### **Are Video Visits for counseling covered by insurance?**

- In Washington State, most insurance plans are required to cover Video Visits for counseling services if you have coverage for the same visit when provided in the office. Exceptions are:
	- o Video Visits are not covered by Medicare part B (Original Medicare)
	- o May be covered by your Medicare Advantage plan. Please contact your Medicare Advantage plan to see if Video Visits are covered.
- If you have a co-payment due, it will be billed to you.
- If you miss the Video Visit or do not have an internet connection strong enough to sustain a video visit, you will be charged the \$100 missed appointment fee.

## **Getting Started**

### **What do I need for a Video Visit?**

You can use a smartphone, tablet, laptop or home computer. To enjoy the best experience on VSee, make sure you have:

- High-speed Internet access
- Bandwidth of 200 kbps (500 kbps is best)
- Webcam or built-in camera
- Microphone and speakers

### **What internet browsers are supported?**

VSee works on:

- Microsoft Internet Explorer (9.0 or later) flash player must be installed
- Mozilla Firefox (latest version) except iOS and Android
- Safari (latest version) please don't use private mode
- Google Chrome (latest version)
- Internet Browser default browser on some Android devices
- Also, in your settings, turn on:
	- JavaScript
	- Cookies

### **How do I set up VSee?**

- If you are enrolled in TEC's MyChart patient portal, when you schedule a video visit you will receive messages in MyChart to support you with your visit:
	- 1) An appointment reminder, with a link to TEC's video visit platform
	- 2) A questionnaire form (PHQ-9) to fill out before your visit

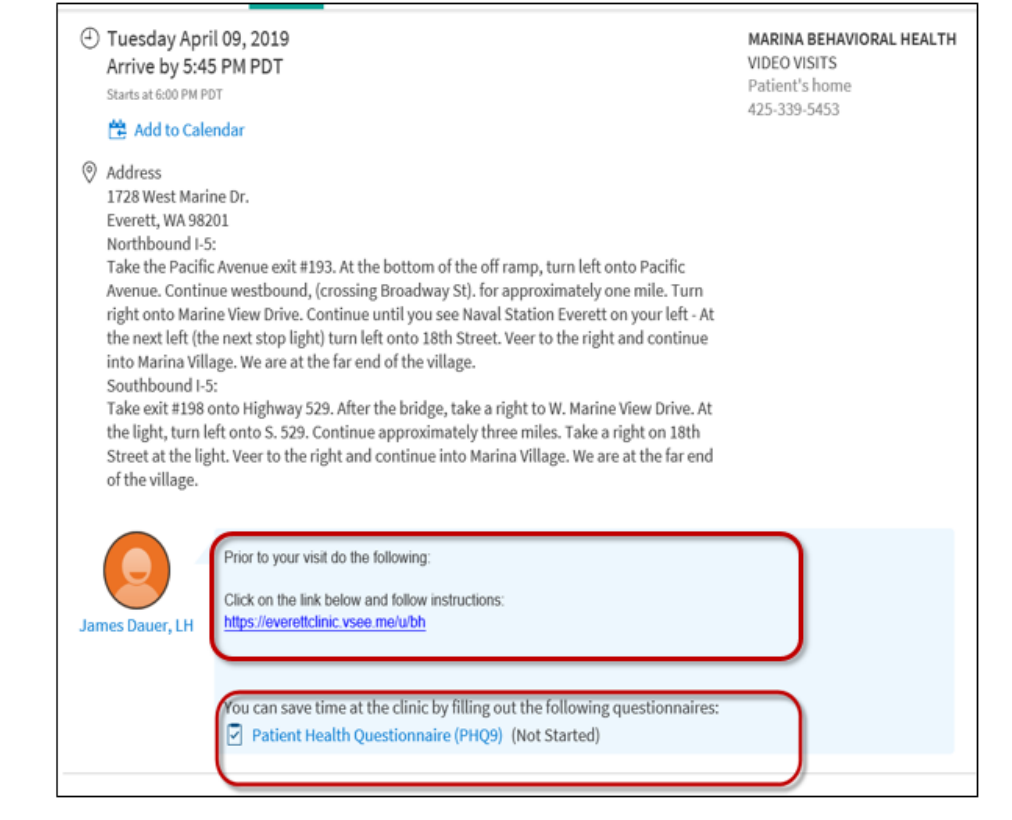

# **Getting Started**

- To get started, close all other video conferencing programs that can interfere with VSee, such as: • WebEx
	- Skype
	-
	- GoToMeeting

### Using a computer:

1. Enter this web address into your internet browser 10 minutes prior to your appointment start time: <https://everettclinic.vsee.me/u/bh> and click "ENTER WAITING ROOM"

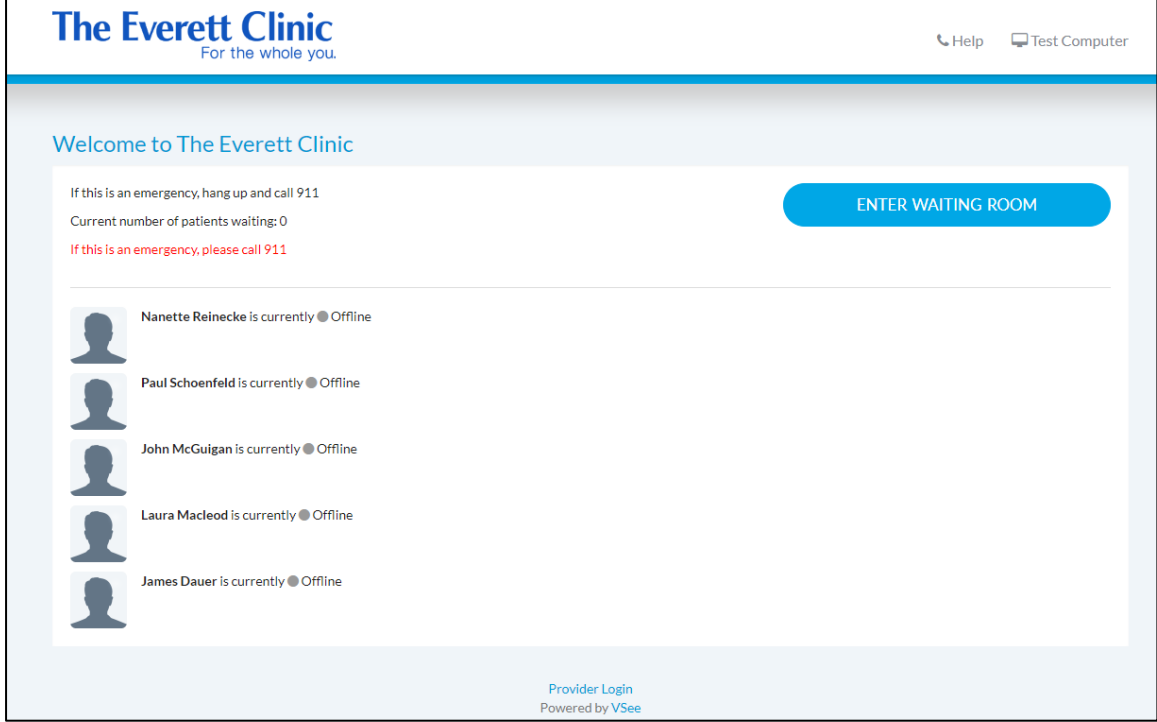

2. Enter your name, check the consent box, and click "CONTINUE"

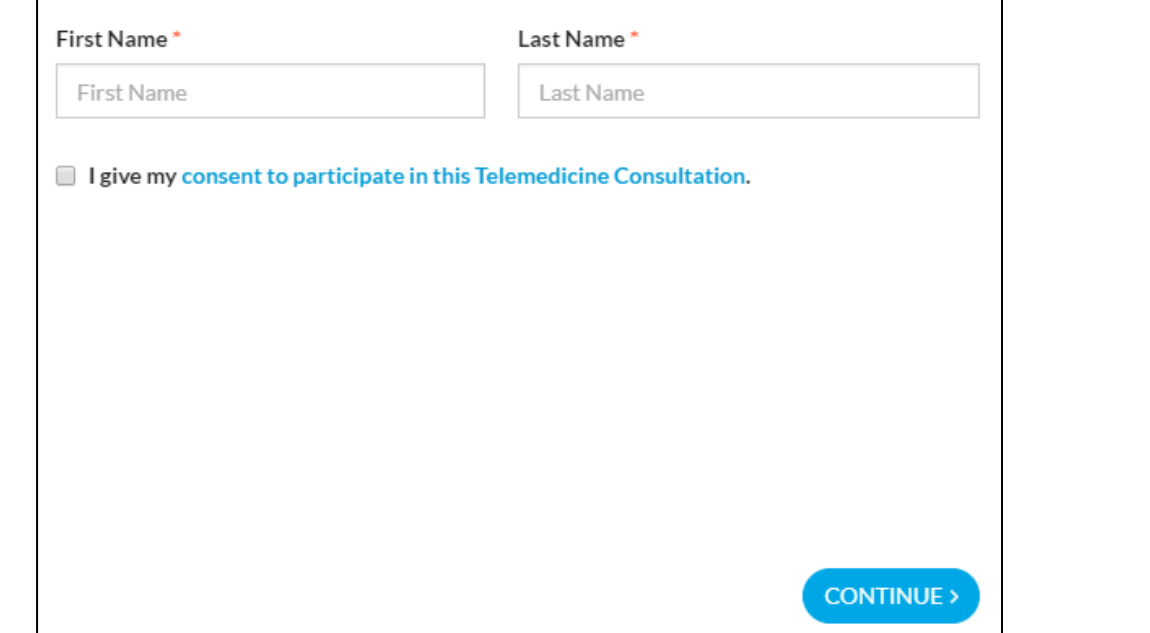

# **Getting Started**

3. For first time users: follow the prompts to install VSee

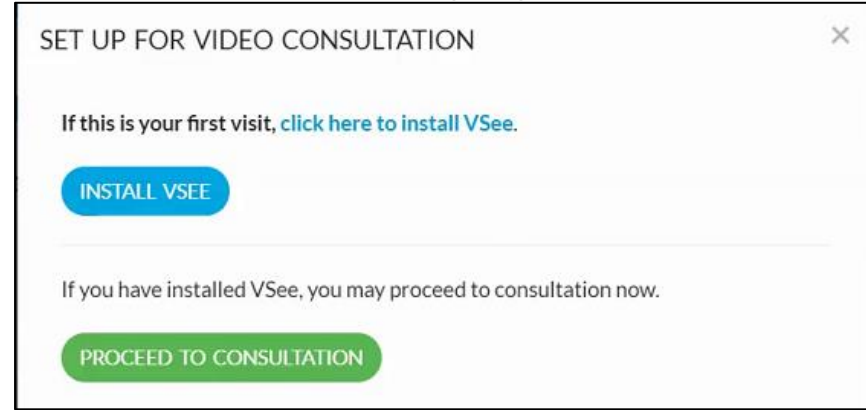

- 4. If you experience issues installing VSee, Click "Help" for VSee support information
- 5. After you successfully launch the video call during the scheduled time, your provider will join the visit shortly

#### Using a smartphone or tablet:

1. Download and install the "VSee Clinic" app (it is free). Be sure to download VSee *Clinic*, not the other VSee apps such as Vsee Messenger or VSee Waiting Room.

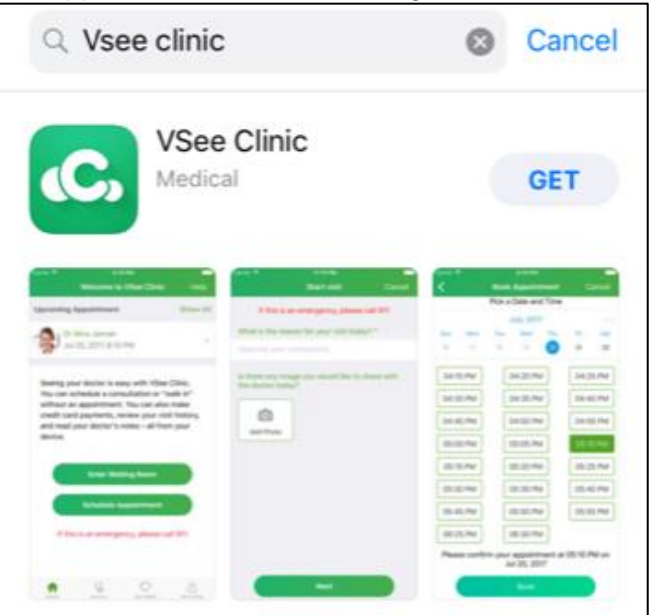

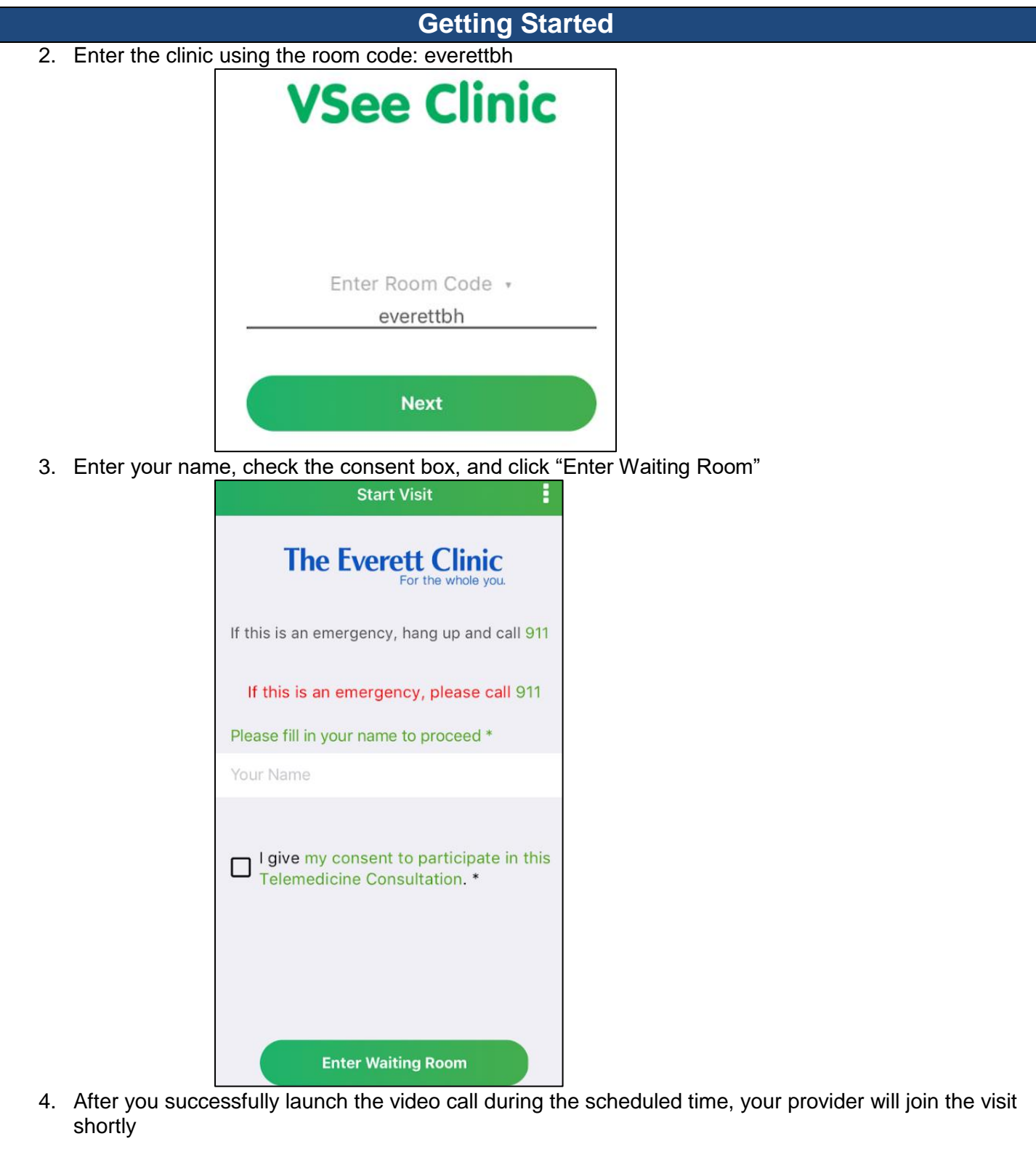

#### **Support**

## **Who do I contact for extra technical support?**

• Contact VSee support: email support@vsee.com or call +1 (650) 614-1746 (6AM - 6PM PT)

### **What should I expect if I get disconnected from my provider?**

• In the event that you are disconnected mid-appointment, you should expect a call from your provider at your preferred phone number.